# **XComment.io - Comments Remover Plugin**

This plugin removes comments from source files for a number of programming languages. Required Python 3.6 on Jenkins server. A new build step is added: 'Invoke Comments Remover' which accepts files to process as input and creates uncommented version of them.

User can specify Python path in global settings for the plugin (otherwise the one on the system PATH is used).

### **[Contributors](https://github.com/jenkinsci/comments-remover-plugin#contributors)**

Daniel Dylg

#### [For users](https://github.com/jenkinsci/comments-remover-plugin#for-users)

# **[Global settings](https://github.com/jenkinsci/comments-remover-plugin#global-settings)**

Go to Manage Jenkins -> Configure System to access them

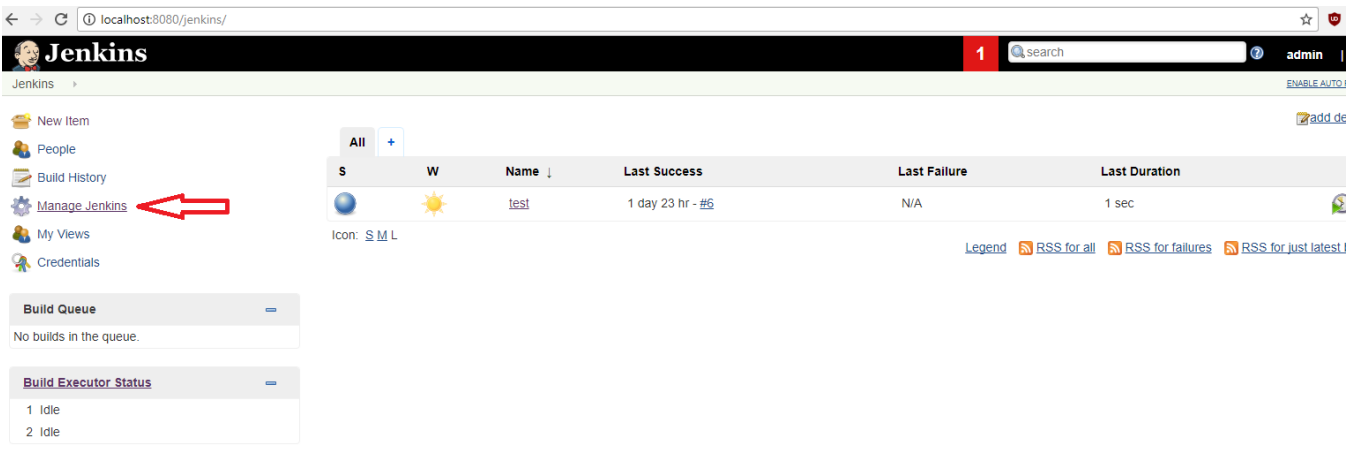

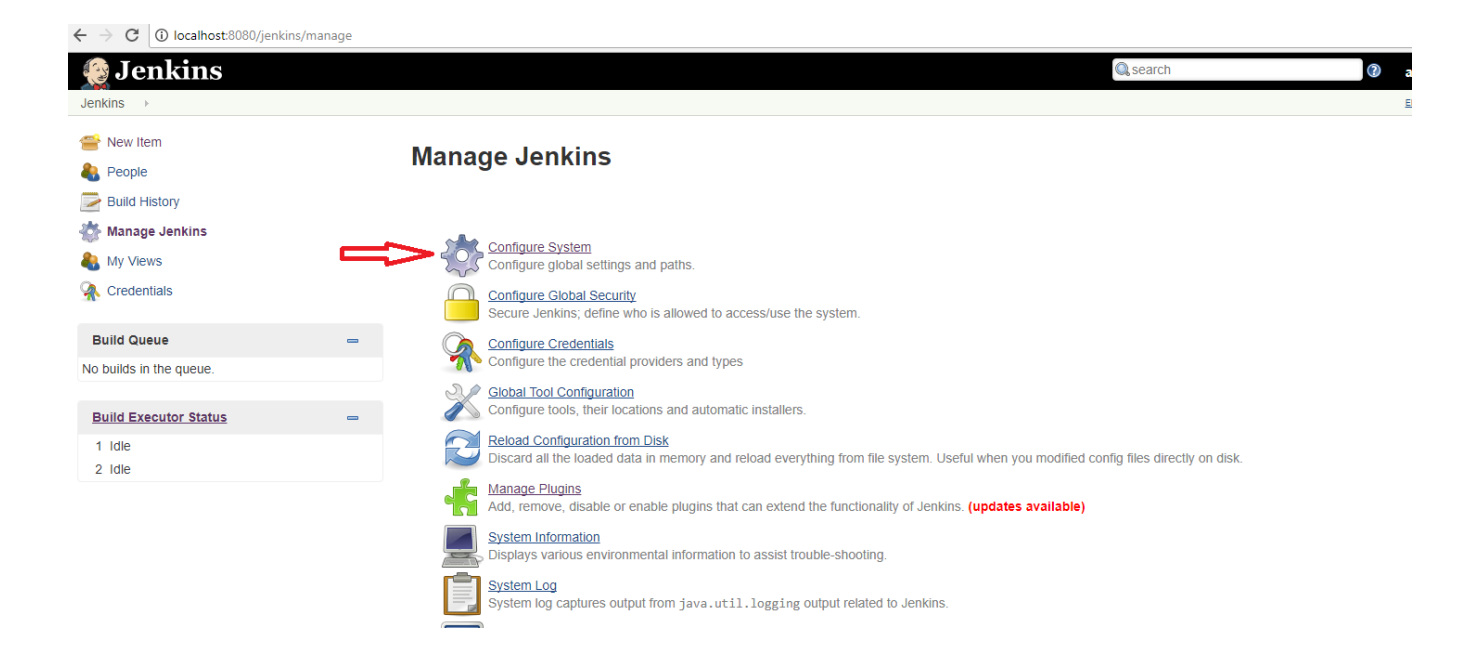

#### **Comments Remover**

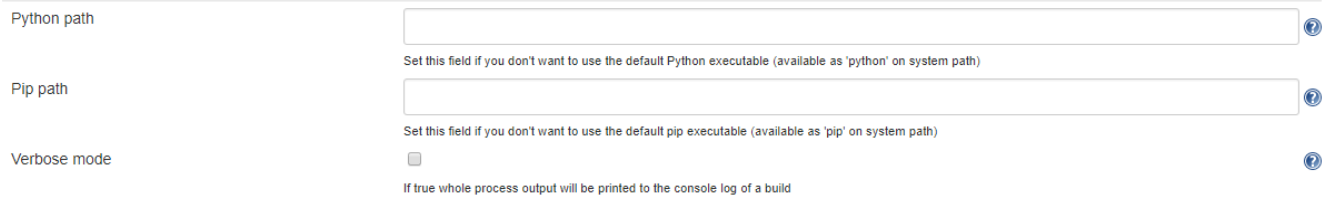

# There is help section to provide examples:

#### **Comments Remover**

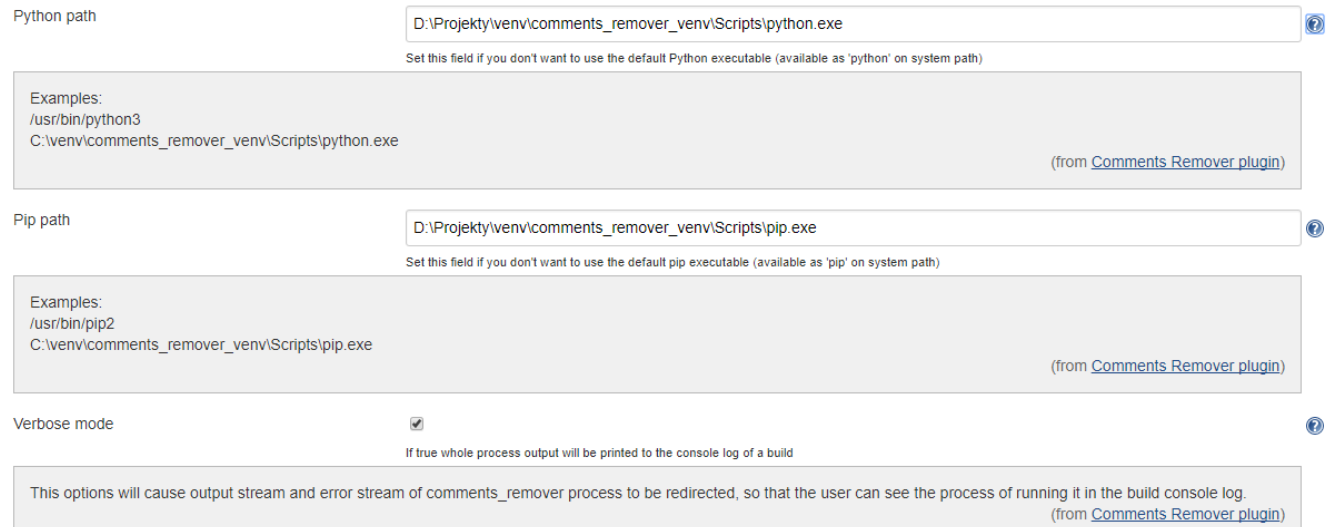

# **[Usage](https://github.com/jenkinsci/comments-remover-plugin#usage)**

The plugin can be used wherever build steps can be defined, e.g. Freestyle project

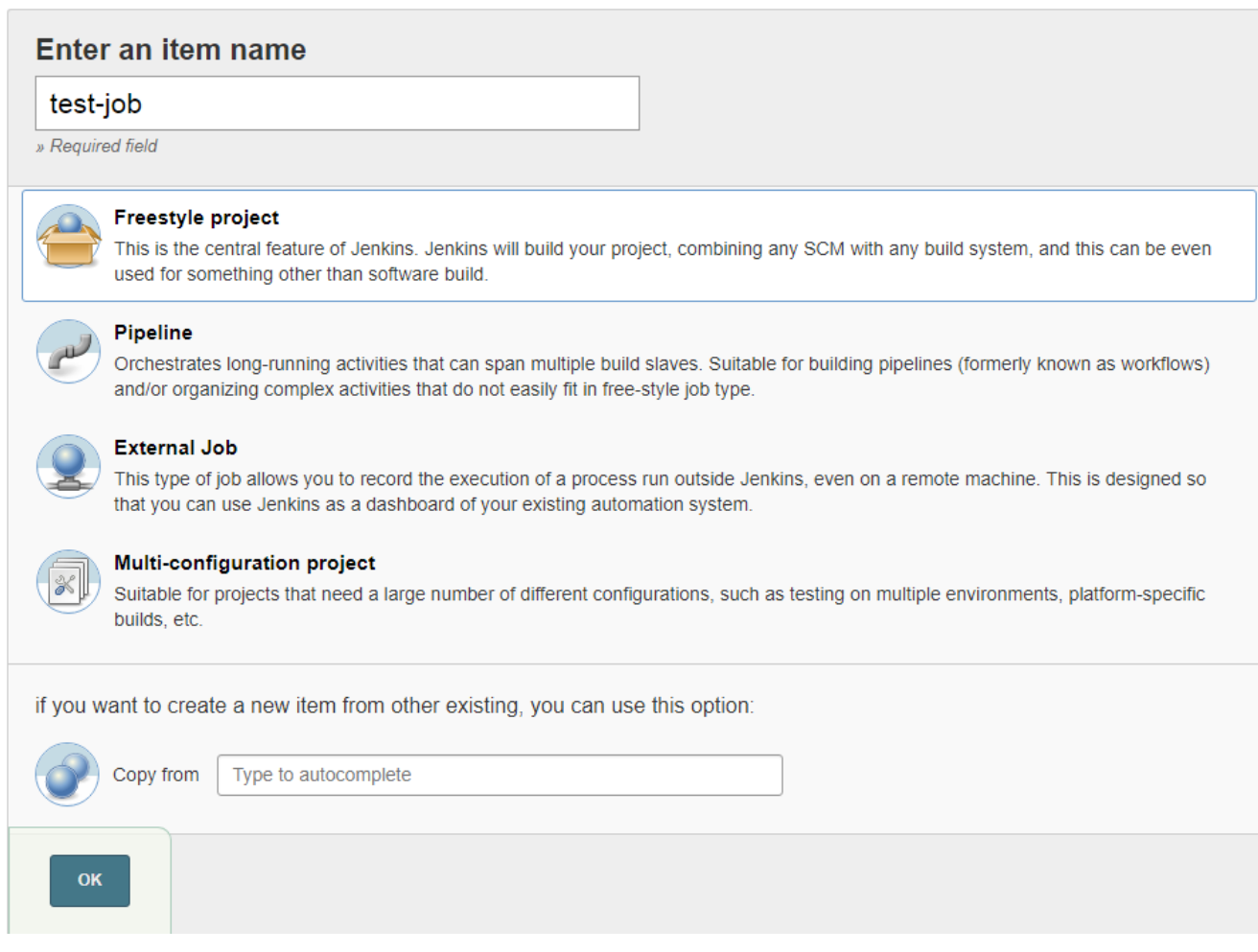

Adding build step:

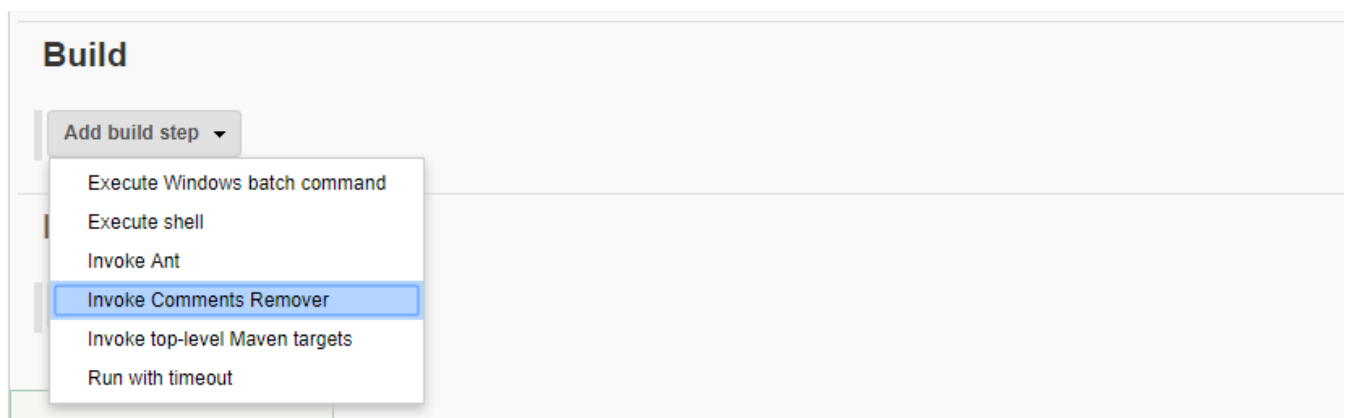

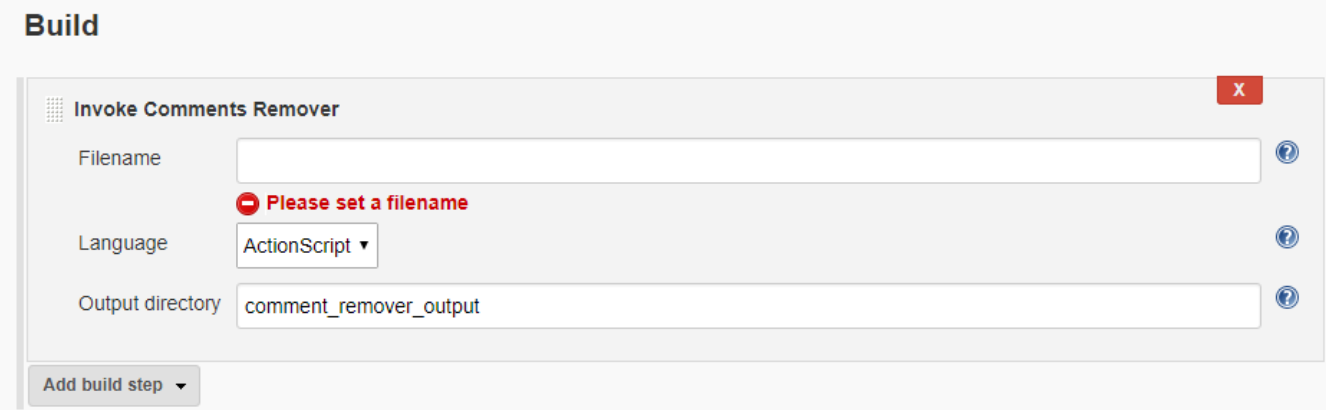

#### This part also has "help" section:

# **Build**

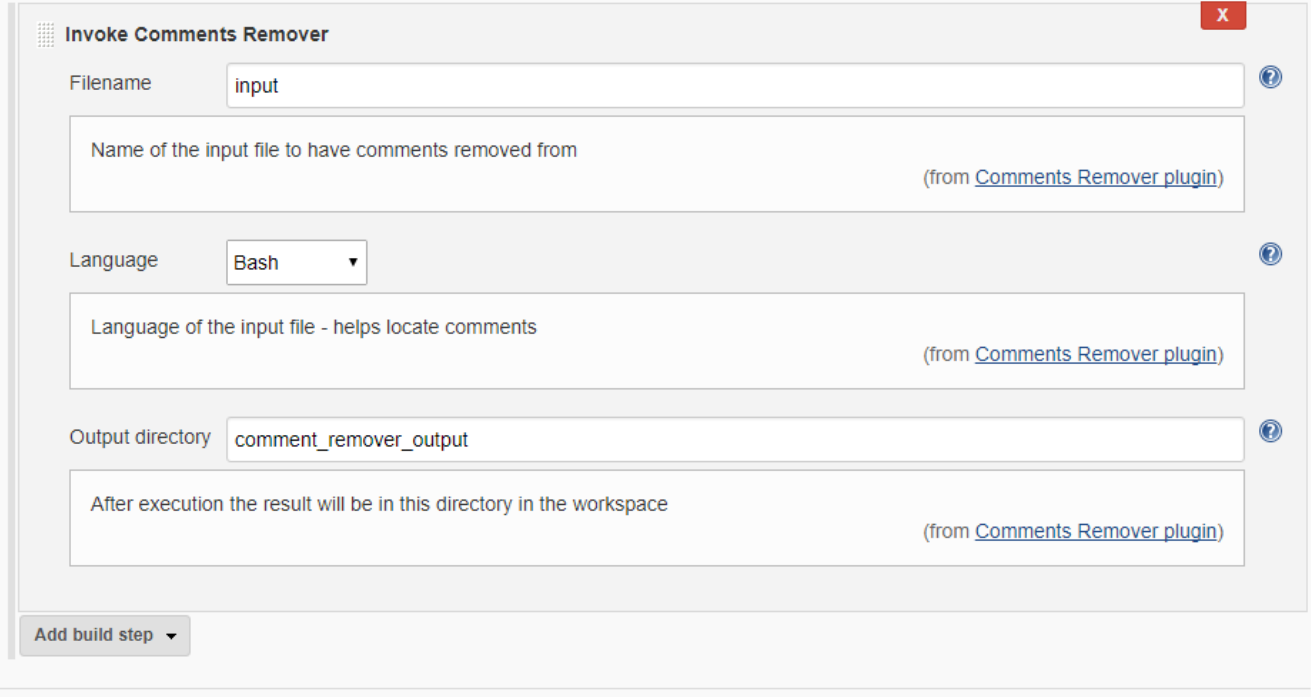

# **Dead Institut Andious**

### [Example of build output and result:](https://github.com/jenkinsci/comments-remover-plugin#example-of-build-output-and-result)

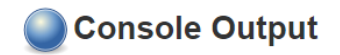

Started by user admin

Puilding in workspace C:\Users\Daniel\.jenkins\workspace\test-job<br>Invoking Comments Remover for filename: input and language: Bash

Installing pip requirements [pip install -r C:\Users\Daniel\.jenkins\comments\_remover\requirements.txt -q]...

Executing script [python C:\Users\Daniel\.jenkins\comments\_remover\comments\_remover.py C:\Users\Daniel\.jenkins\workspace\test-job\input Bash C:\Users\Daniel\.jenkins\workspace\test-job\comment\_remover\_output]...

Comments Remover finished processing. Output saved to directory: C:\Users\Daniel\.jenkins\workspace\test-job\comment\_remover\_output Finished: SUCCESS

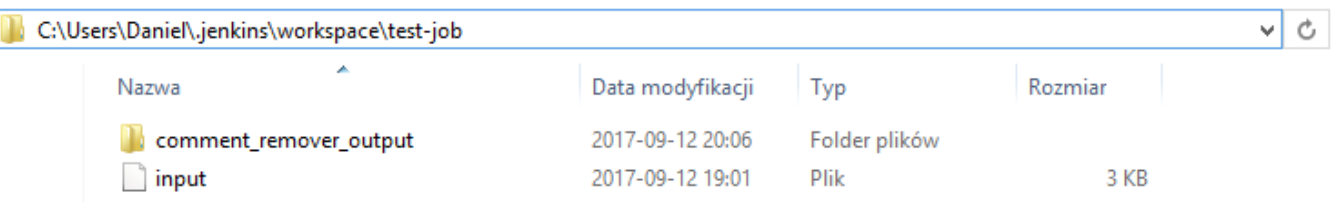

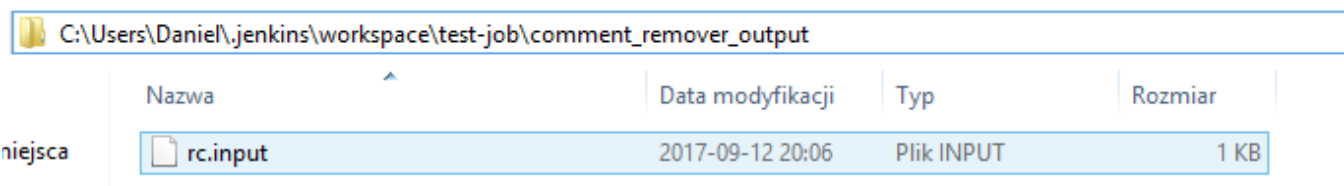

# **[Using as a shell/batch command script](https://github.com/jenkinsci/comments-remover-plugin#using-as-a-shellbatch-command-script)**

Alternatively, user can create plain script build step (Execute shell or Execute Windows batch command) and run comments\_remover.py Pytho n script manually.

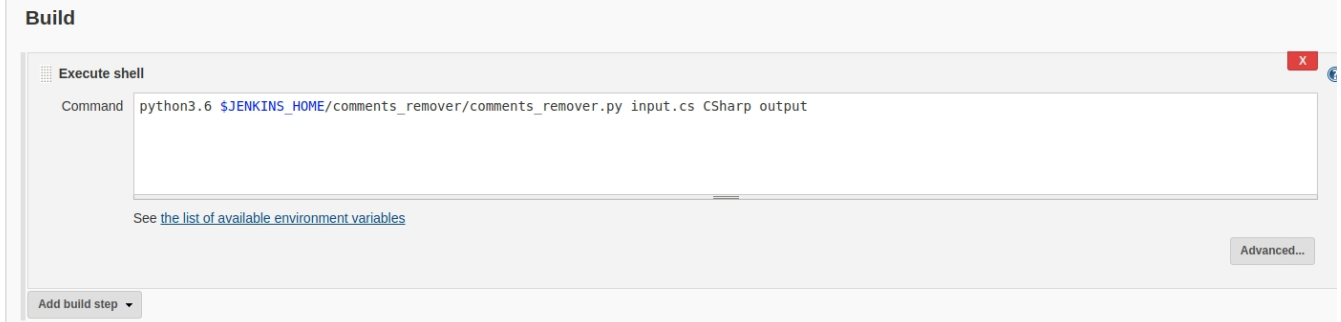

Comments Remover script is unpacked to JENKINS\_HOME directory (which is available in script as environmental variable)

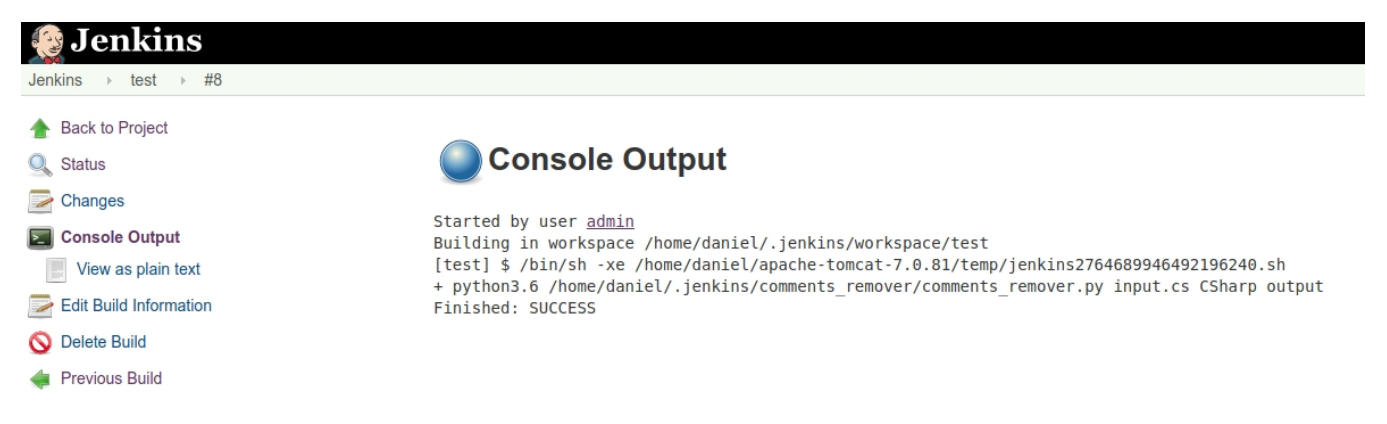

If you use Jenkins Struct Plugin, this plugin has a shorthand defined: commentsremover.

# For contributors

# **[Updating plugin with a new version of Comments Remover](https://github.com/jenkinsci/comments-remover-plugin#updating-plugin-with-a-new-version-of-comments-remover)**

Create ZIP archive of all files required to run Comments Remover - in particular, comments\_remover.py and requirements.txt. Put it in src/main /resources. The plugin expects to find comment\_remover.py and requirement.txt on the top lever of the archive.

# **[Debug](https://github.com/jenkinsci/comments-remover-plugin#debug)**

mvnDebug hpi:run

You can attach Java Debugger to a local Java process of Jenkins.

# **[Prepare plugin for distribution](https://github.com/jenkinsci/comments-remover-plugin#prepare-plugin-for-distribution)**

mvn package

The \*.hpi file will be created in target/ directory. To install manually on local Jenkins, copy it to \$JENKINS\_HOME/plugins directory.

# **[Releasing new version to Jenkins Update Center](https://github.com/jenkinsci/comments-remover-plugin#releasing-new-version-to-jenkins-update-center)**

mvn release:prepare release:perform

Follow the instructions to assign new version number.

You must have an account on [jenkins-ci.org](http://jenkins-ci.org) with commit rights, and its credentials configured in maven settings:

```
<server>
   <id>maven.jenkins-ci.org</id>
  <username>...</username>
  <password>...</password>
</server>
```
More info here:

<https://wiki.jenkins.io/display/JENKINS/Hosting+Plugins>

# For contributors

### **[Updating plugin with a new version of Comments Remover](https://github.com/jenkinsci/comments-remover-plugin#updating-plugin-with-a-new-version-of-comments-remover)**

Create ZIP archive of all files required to run Comments Remover - in particular, comments\_remover.py and requirements.txt. Put it in src/main /resources. The plugin expects to find comment\_remover.py and requirement.txt on the top lever of the archive.

#### **[Debug](https://github.com/jenkinsci/comments-remover-plugin#debug)**

mvnDebug hpi:run

You can attach Java Debugger to a local Java process of Jenkins.

### **[Prepare plugin for distribution](https://github.com/jenkinsci/comments-remover-plugin#prepare-plugin-for-distribution)**

mvn package

The \*.hpi file will be created in target/ directory. To install manually on local Jenkins, copy it to \$JENKINS\_HOME/plugins directory.

## **[Releasing new version to Jenkins Update Center](https://github.com/jenkinsci/comments-remover-plugin#releasing-new-version-to-jenkins-update-center)**

mvn release:prepare release:perform

Follow the instructions to assign new version number.

You must have an account on [jenkins-ci.org](http://jenkins-ci.org) with commit rights, and its credentials configured in maven settings:

```
<server>
  <id>maven.jenkins-ci.org</id>
  <username>...</username>
   <password>...</password>
</server>
```
More info here:

<https://wiki.jenkins.io/display/JENKINS/Hosting+Plugins>

# For contributors

**[Updating plugin with a new version of Comments Remover](https://github.com/jenkinsci/comments-remover-plugin#updating-plugin-with-a-new-version-of-comments-remover)**

Create ZIP archive of all files required to run Comments Remover - in particular, comments\_remover.py and requirements.txt. Put it in src/main /resources. The plugin expects to find comment\_remover.py and requirement.txt on the top lever of the archive.

# **[Debug](https://github.com/jenkinsci/comments-remover-plugin#debug)**

mvnDebug hpi:run

You can attach Java Debugger to a local Java process of Jenkins.

# **[Prepare plugin for distribution](https://github.com/jenkinsci/comments-remover-plugin#prepare-plugin-for-distribution)**

mvn package

The \*.hpi file will be created in target/ directory. To install manually on local Jenkins, copy it to \$JENKINS\_HOME/plugins directory.

# **[Releasing new version to Jenkins Update Center](https://github.com/jenkinsci/comments-remover-plugin#releasing-new-version-to-jenkins-update-center)**

mvn release:prepare release:perform

Follow the instructions to assign new version number.

You must have an account on [jenkins-ci.org](http://jenkins-ci.org) with commit rights, and its credentials configured in maven settings:

```
<server>
   <id>maven.jenkins-ci.org</id>
   <username>...</username>
  <password>...</password>
</server>
```
More info here:

<https://wiki.jenkins.io/display/JENKINS/Hosting+Plugins>